CORTEX USERS GROUP

T Gray,t Larkspur Drive,Featherstone,Wolverhampton,West Midland WV10 7TN. E Serwa, 93 Long Knowle Lane, Wednesfield, Wolverhampton, West Midland WV11 1JG. Tel No: T Gray 0902 729078, E. Serwa 0902 732659

1 0

a filmog strongan solga komme<br>1941 – Steffen solga til se kollegt<br>1941 – Henrik Solga solga til

en<br>Santa Santa Barat de Santa Barat de Santa Barat de Santa Barat de Santa Barat de Santa Barat de Santa Barat d<br>Santa Barat de Santa Barat de Santa Barat de Santa Barat de Santa Barat de Santa Barat de Santa Barat de Sant

 $\label{eq:1} \mathcal{L}^{\mathcal{A}}(\mathcal{A},\mathcal{C})=\mathcal{L}^{\mathcal{A}}_{\mathcal{A}}(\mathcal{A},\mathcal{C},\mathcal{C})$ 

CORTEX USER GROUP NEWSLETTER (MAY 1987) --------------�------------------------ Issue Number 10

i di sebagai kecamatan sebagai kecamatan kecamatan kecamatan sebagai kecamatan di sebagai kecamatan di sebagai<br>Kecamatan kecamatan pengarun pengarun dan sebagai kecamatan sebagai kecamatan di sebagai kecamatan sebagai kec

i da en 1950 estas en 1950 estas españologos (m. 1950).<br>1950 - Carlos Carlos III, españologo estas en 1950 estas en 1950 estas en 1950 estas en 1950 estas en 1950 es

CONTENTS

 $\sim$ 

.c.

1. Index 2. Editorial note 3. Letters 6. Variable listing program 8. More on Disk Inspect 12. Basic programs in EPROM 13. Extra system ROM 14. Better data sepanator 15. Short Tips 16. Advert's

Welcome to the first Cortex newsletter produced by Tim Gray and Ted Serwa. We apologise for its late arrival but this is due mainly to the late handover from Kevin Holloway following newsletter 9, which really should have been published before January. Since announcing our intention to take over the group during February subscriptions have been trickleing in but there are still a lot to come. We have enough information for two newsletters at the moment and so will be producing Them almost at the same time. The next one will be produced as soon as enough material is at hand and from then on hopefully every two months.

Ġ.

The meeting of Cortex users held jointly with TI994A users was a great success in spite of the late notice. Tim Gray and Ted Serwa both had extensive Cortex systems on display showing hardware for external video interface, A.M. X. mouse interface, extended R<sup>A</sup>M <sup>+</sup> ROM, a high definition graphics card and lots of CRU based inputoutput systems. Software on display included Tims Drawtech drawing package plus Teds P.C.B design C. A.D. package and a multipass assembler editor.

machines were John Makenzie demonstrating his Wortex and Speltex package and Alan Badcock with his Disk Menue Generator system. Among the other visitors to the stand were Prem Holdaway from London Dave Hunter from Kent and D. W. Hulme from Hendsford. In fact it was such a good meeting we hope to hold another one later in the year.

We are very short of Program submissions at the moment so please have a look to see if you have anything that may be usefull to another member and send it in for printing in a future newsletter. If at all possible please try to send in Type-written articles or printed programme listings and remember to include your name and a short description of the programme.

We will start this issue off by trying to answer some of your letters sent in recently. Can you please note that if you require a personal reply a stamped addressed envelope must be included, the user group is none profit making and has not got the funds for extra postage. Also on the subject of postage we must ask any overseas members wishing to receive their newsletters by air mail to pay an additional £7.50 per six issues to cover the extra cost. This will make the total cost per year for air mail users £12.50.

#### LETTERS

•

Paul Sheridon. Dursley Glostershire

------ .\_-

Is the series on machine code programming to be continued as I would like to learn more about it ?

Ves we hope to get some more articles from Kevin Hol loway as soon as he can find time to write some.

Section and Society of Act

Alen Badcock. Chandlers ford Hants.

Has anyone found a way o� putting basic programmes in ROM. It would be nice to be able to load several programmes at once and switch between them. I am writing a batch file utility programme and also working on a simple multi-tasking program triggered from clock tics. Also does anyone know how to make the MDEX SAVEX command work so that compiled code can be run. Are the MPE 9901 parallel I/O cards still available.

There is a machine code program with details of how to save basic programmes in ROM and recall them using the \* Command later in this issue. I don't know however how several could be loaded at once and pointers changed between them. The system pointers are held in such awkward places distributed throughout the Cortex memory map. It would however be possible for one Basic program to branch to another by using the \* Command to load in the second program but any parameters would have to be passed by using some un-used memory location or possibly RAM-DISK.

We look forward to seeing your Batch file and Multi-tasking programmes when they are finished.

I don't know about the MDEX SAVEX problem, mayby some other user will know and write in with the answer. We have not had much user information on MDEX yet. The MDEX system its self and anything else from MPE should be available through the group as soon as we can find time for a trip to southampton to collect it all.

ptrick O"Leary. Eire.

would appreciate any information on fitting Disk Drives to the Cortex but understand that. there is no operating system for the new controller yet.

Any shugart compatible drives can be fitted to the Cortex both 8" and 5" systems are in use. A version of CDOS is available now for the new controller and can be obtained from the group for £45.00. So far we do not have a good PCB design for the new controller although the circuit has been built and tested using wire-wrap techniques.

 $10-3$ 

## LETTERS

## D.Raison. Hampshire

If anyone is interested I have a small program that allows the graphics mode of the VOP to be used as a 64 column screen. If anyone is interested I will supply a listing or tape. Can you still supply Cortex hardware especially the R.G.B. Kit.

We'r sure lots of people would be interested in your 64 column screen program, why don't you send it in along with anything else that may be of interest to other users. We can supply some Cortex hardware and will be issueing a list soon.

D.Fisher. Workington Cumbria.

Since I have had my Cortex I have had problems with the cassette interface even after trying several tape decks has anyone a fool-. proof cure.

Lots of people have had �roblem� �ith Cassette loading in the past. One suggestion is to add a lnf capasitor between pins 1 and 2 of I.C. 70 and also to connect pin 3 to +5V. I use a diode  $\tt{clipper}$  on the input and it seems to work on most offending tapes see short tips in this issue.

#### D. C.Walden

My system is based on 8" double density disks so I have been forced to " roll my own " as far as system software is concerned although I do have MDEX. I would love to here from anyone who has 8" drives for sale with or without case or P.S.U.

الموقوح المرا

We don't understand why you have a problem with system software as both MOEX and COOS work happily with 8" drives. Tim Gray has 8" drive capability on his Cortex.

## P.D. Wrighton. Kent.

I would be interested in obtaining newsletters 1 to 4. Can supply them ? you :.'J:. �,

Yes all back issues are available from the group for  $£1.50$ Also available as a back issue is M.P.E.s one and newsletter, Brainstorm one. each. only

 $\bigcap$   $\cdot$   $\bigcup$ 

## LETTERS

--- -----�---- --�--

R. J. Packer. Slough.

Can you supply any more information on any expansion boards especially the alternative disk controller. Also I have problems loading Cassette tapes.

 $\label{eq:3.1} \mathbb{E}\left[\left\{x,y\right\}\right] \leq \mathbb{E}\left[\left\{x,y\right\}\right] \leq \mathbb{E}\left[\left\{x,y\right\}\right] \leq \mathbb{E}\left[\left\{x,y\right\}\right] \leq \mathbb{E}\left[\left\{x,y\right\}\right] \leq \mathbb{E}\left[\left\{x,y\right\}\right] \leq \mathbb{E}\left[\left\{x,y\right\}\right] \leq \mathbb{E}\left[\left\{x,y\right\}\right] \leq \mathbb{E}\left[\left\{x,y\right\}\right] \leq \mathbb{E}\left[\left\{x,y$ 

Consider the Community of

We do have some alternative disk controller boards but at the moment there is a problem with the P.C.B. layout, although the circuit is correct. We will give more details in a future issue.

P.R. Cross. Kent.

I have a problem when running a program that uses  $\mathbf{a}_i$  lot of . Put and Get statements. After about 12 runs the error message :-" out of memory " is produced.  $\mathbf{x}_1=\hat{\mathbf{r}}$  $-\mathbf{r}_0$ 

The early version of CDOS had this problem as it re-allocated space for the file variable for every disk access. In the new version 1.20 and later the problem has been cured. The updated version can be purchased from the group'�or £5.00. Please return your original master disk.

### VARIABLE LIST ROUTINE

This machine code routine can be used to list all variable names used in a Basic program. All the variable names are stored in encoded form with the program on disc or tape so this routine can be used as soon as the Basic program is loaded without having to run it all the way through first. One interesting thing  $I_1$  have. noticed is that Power Basic creates a variable name if it encounters a spelling mistake when expecting a statement.eg. If LOST were typed instead of list a variable name of LOS would be created. The only way to get rid of these " phantom " variables is to do a source save and load.

VARIABLE LISTING DEMO

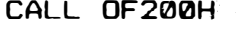

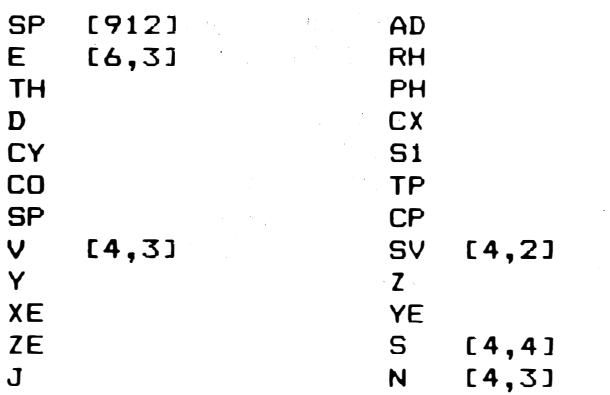

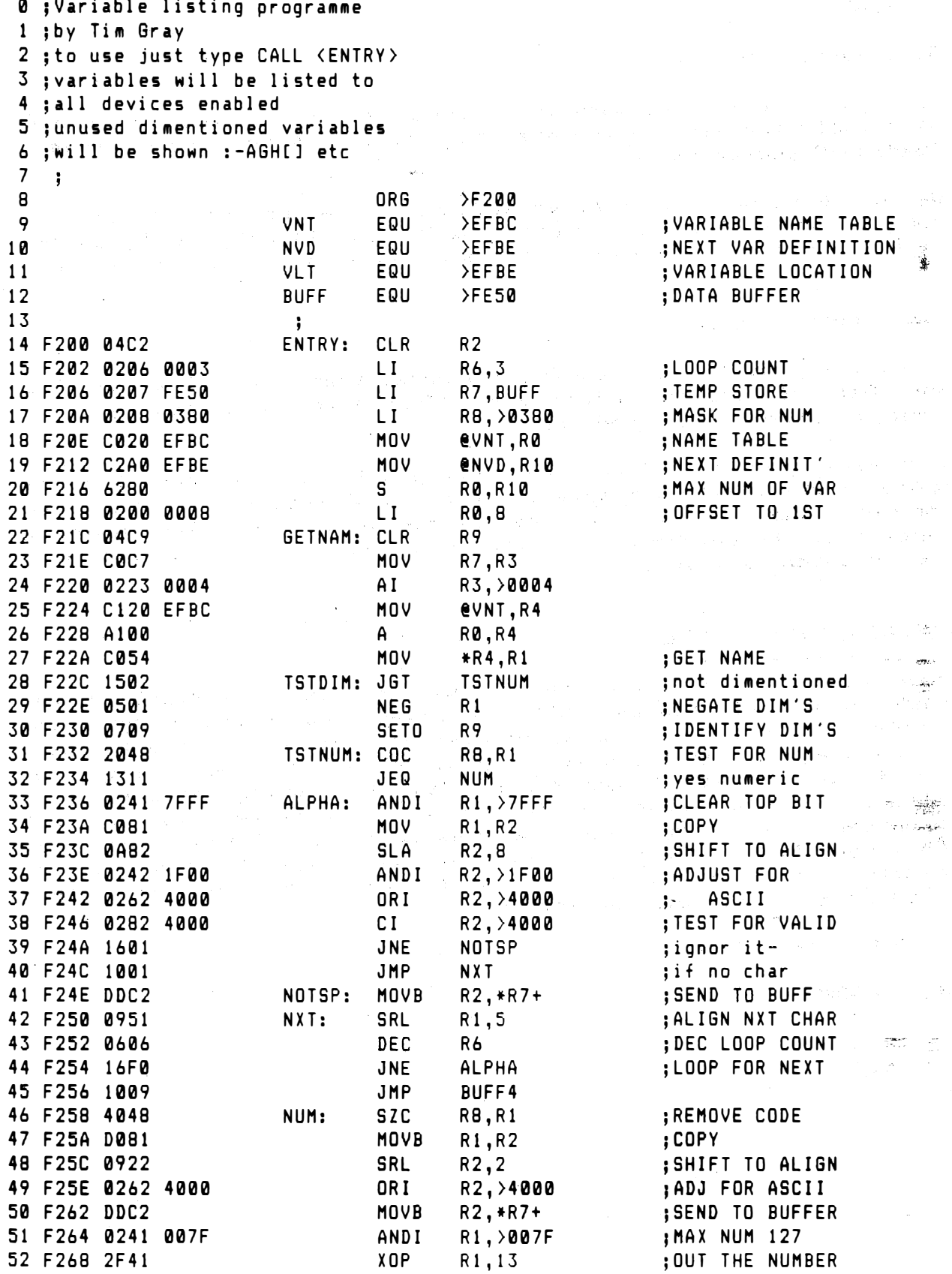

 $10 - 6$ 

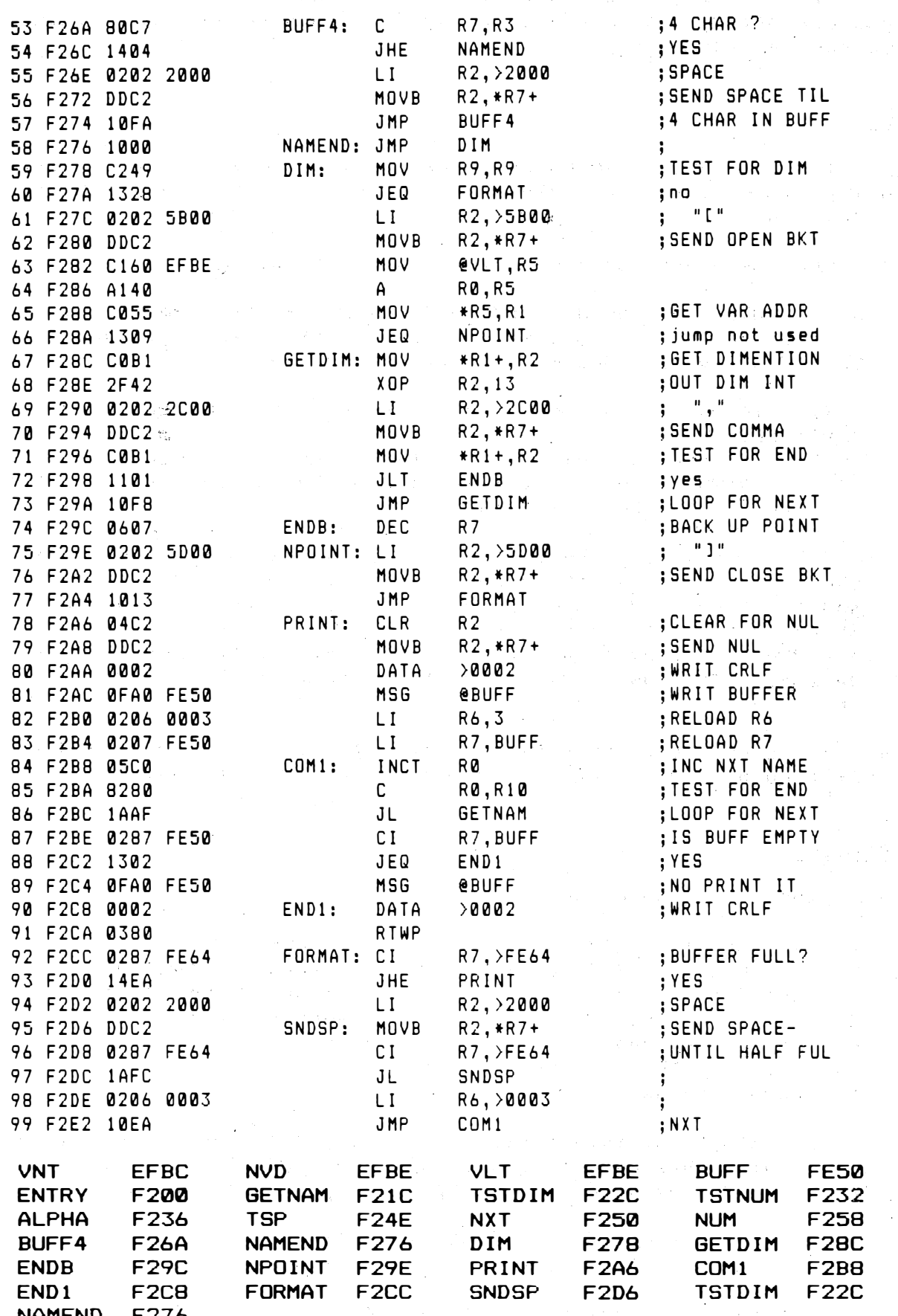

 $\frac{1}{\sqrt{2}}\sum_{i=1}^{n}$ 

Ť,

 $\mathcal{L}_{\mathrm{eff}}$ 

 $10.7$ 

 $\frac{1}{2}$ 

## CDOS - DISK INSPECT (DI) UTILITY

1. If like mine, your CDOS manual makes no reference to DI, and you are struggling in the dark may I attempt to shed some light on on the subject, for you.

DI

2. If you start by amending a copy of DI, to match the listing below. I believe it makes it easier to use, and therefore understand.

3. The amendments do a number of things to DI:

a. It displays the Hex and ASCII values at the same time. 4 b. It accepts Hex values for the track & sector requests. Then displays the decimal values and the sector contents  $\mathbb{Z} \subset \mathbb{Z}$ 

To enter a decimal number, enter the number  $(1)$ and press RETURN.

To enter a Hex number start with a 0 end with a H and  $(2)$ press RETURN. Note if the maximum number of digits is entered then the RETURN is automatic.

c. You can modify the contents displayed either on the Hexi or the ASCII displays, the other display is updated as you make the modifications. Which display to modify is indicated by an arrow at the bottom of the screen.

d. The sector byte numbers down the left of the screen are i n decimal. The number displayed being that of the first byte  $O<sub>n</sub>$ that  $line. (0 to 127)$ 

4. You should note that DI does not function for double density (DD) though it does work for double sided (DS) and 80T.

## BASIC'S

5. CDOS will produce on a disk:

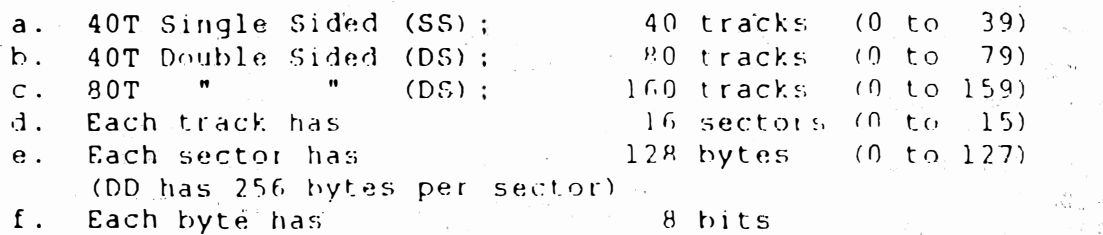

(1) A byte of information is displayed on the screen by DI as a 2 digit Hex number or a single digit ASCII character.  $(2)$ A Cortex Word is made up of 2 bytes. (16 bits)

> $\mathcal{L}_{\mathcal{M}}$  .  $\frac{\partial^2 \mathbf{w} \cdot \mathbf{w}}{\partial \mathbf{w} \cdot \mathbf{w}}$

Track 0 is always the BOOT strap track.  $q$ . Track lis always the directory track. h.

 $10.8$ 

6. Thus the LDIR indication of System Over Head of 32 sectors. (Blks in LDIR means sectors)

## DISK DIRECTORY

7. You can now use the modified DI to see on the screen what follows:

8. Track 1 Sector 0: Bit map of sectors in use. See the User Mag' 6 page 4 for explanation.  $\label{eq:2.1} \mathcal{L}^{(1)}\left(\mathcal{R}^{(1)}\right) = \mathcal{L}^{(1)}\left(\mathcal{L}^{(1)}\right) = \mathcal{L}^{(1)}\left(\mathcal{L}^{(1)}\right) = \mathcal{L}^{(1)}\left(\mathcal{L}^{(1)}\right)$ 

9. Track 1, Sector 1 to 15 is the disk directory, on each sector there is room for the details of two files. Thus the limit of 30 files that can be saved. (DD of course doubles this)

医无线路 化乙酸二甲酸乙酯医三甲

10. Detail of any one of these sectors is:

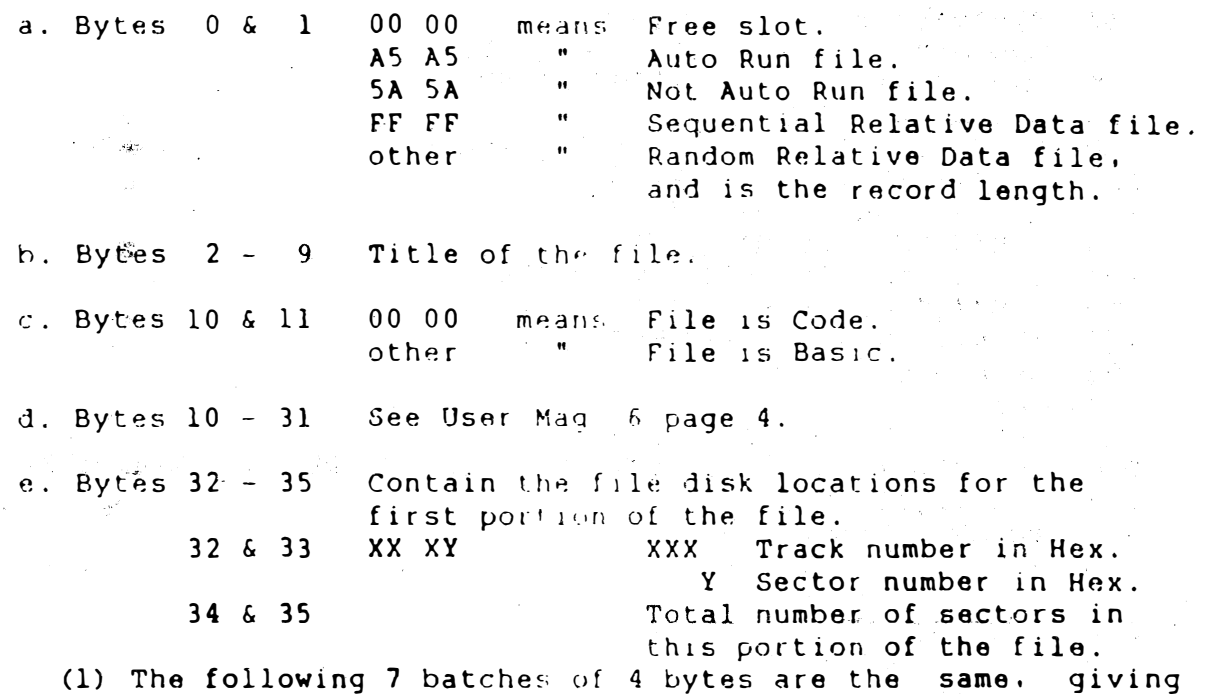

a total of 8 portions that any file can be split up into to fit it on a disk. (2) With this modified DI you can input OXXXH direct to the track request and also OYH to the sector request. (To reset the sector you press R or PETHRN to the command request).

f. Bytes  $64 - 127$  Next file entry slot.

 $11$ . Now that you know what each byte means and also how to find your files on the disk, you can happily move about the disk and make modifications.

12. From the command request mode. select whether you want the next sector (press I). the last sector (press D), to modify in Hex (press H) or in ASCII (press A). Then press M to modify. You now use the arrow key to select the byte to modify. Once on the byte change it as you require then:

a. RETURN passes the changes to the disk and returns you to the command scanner.

b. ESCAPE aborts the program ie. the changes are not passed to the disk. (type RUN then reselect the sector)

13. Note you see how the changes are affecting the other display as you make them.

#### "MODIFIED DI BY J.MAKENZIE"

Note "  $\psi$  " is produced by GRAPH + SHIFT + 1 KEYS

100 TEXT: ? @(1,17); "CDOS disk inspect utility 1.1 (C) 1985"  $? @ (0, 23);$ 110 [Ascii, Dec, Hex, Inc, Mod, Reset]";  $? @ (16, 22); "!"$ 115 120 DIM XE41, BE501: \$M="H" 130 AX=ADR[X[0]]: AB=ADR[B[0]] 140 MWDCAX1=0420H: MWDCAX+21=06260H 145 MWD[AX+4]=0D8C6H: MWD[AX+6]=02H  $150$ MWDCAX+81=0380H ":  $?$  "  $Track$ ": ? " Sector 160  $? @ (0, 19) : "Drive$ 165 ? @(11.19):: INPUT #1:D 167 IF D>3 THEN GOTO 165 170 ? @(8,20);: INPUT #4;T 180 IF T<0 OR T>159 THEN GOTO 170 190  $? @ (9,21); : INPUT #3; S$ 200 IF SKØ OR S>15 THEN GOTO 190 205 **GOTO 470** 210  $E = 0$ 220 CALL AX, D, T, S, ADRIEJ, AB, 0, 0 IF E<>0 THEN ? @(16,19); "READ ERROR"; #E/256 LAND 03FH: GOTO 350 230 240  $? @(16,19);$ 250 BB=AB: CB=AB: ? @"H"; 260 FOR R=0 TO 15  $^{\prime\prime}$  : **270**  $?$  #"000"R\*8;" 280 FOR C=0 TO 7 290 ? #; MEM[BB]; " ": 310  $BB = BB + 1$ 320 NEXT C 325 ? " ";: GOSUB 515 330 っ NEXT R 340 350  $?$  @(20,20);" ";: ? @"10L";: INPUT "Command"#1,\$K; 360 IF \$K="I" THEN S=S+1: GOTO 430 IF \$K="D" THEN S=S-1: GOTO 430 370 IF \$K="" THEN GOTO 160 380 390 IF \$K="A" THEN \$M=\$K: ? @(0,22);" - 11 ": GOTO 350 400 IF \$K="H" THEN \$M=\$K: ? @(0,22);" ! ": GOTO 350 410 IF \$K="M" THEN ? @(26,22); "+": GOTO 720 420 GOTO 160 430 IF S<0 THEN T=T-1: S=15 IF S>15 THEN T=T+1: S=0 440 450 IF T<0 THEN T=0 460 IF T>159 THEN T=159 ? @(8.20)#"0000"T: ? @(9,21)#"000"S **470** 480 **GOTO 210** 490 CALL AX, D, T, S, ADRIEJ, AB, 0, 0FFH IF E<>0 THEN ? @(20,19); "WRITE ERROR"; #E/256 LAND 03FH 500 510 **GOTO 350** 

515 **FOR C=0 TO 7** 计字符, 符号, 以前次 IF MEMICBI<020H THEN \$Q="." 520 ELSE \$Q=%MEMICBJ%0 530 ska (Anderford and  $?$ \$Q: 540 m CB=CB+1 - ANSA Cospession William Constitution party of provident 545 546 NEXT C 550 **KETURN** Design (1998)<br>BB=AB: (R=0: (C=30) (1999) (1999) (1999) (1999) (1999) (1999) (1999) (1999) **RETURN RETURN** 560 IF MEMIBBI>01FH THEN \$SS=%MEMIBBI%0 570 580 ELSE \$SS="." ? @(C,R); \$SS; : ? @"L"; 590  $\begin{split} &\frac{1}{2} \sum_{i=1}^{n} \frac{1}{2} \frac{1}{2} \$ 600 K=KEYE01: IF K=0 THEN WAIT 1: GOTO 600  $610$ IF K=08H THEN C=C-1: BB=BB-1 e Tagare algale<br>Series algale 620 L IF K=09H THEN C=C+1: BB=BB+1 IF K=0AH THEN R=R+1: BB=BB+8<br>IF K=0AH THEN R=R+1: BB=BB+8<br>IF K=0BH THEN R=R-1: BB=BB-8<br>IF K=0DH THEN 3 0101 THEN 630 640 IF K=0DH THEN ? @(26,22)" ": GOTO 490<br>IF K>01FH THEN MEMIBB]=K: GOTO 1000 650 660  $\mathcal{L}(\mathcal{L}^{\text{c}})$  ,  $\mathcal{L}^{\text{c}}$  ,  $\mathcal{L}^{\text{c}}$ 670 IF  $C < 30$  THEN  $C = 37$ :  $R = R - 1$ (《新疆》) 定义 680 IF  $C>37$  THEN  $C=30$ :  $R=R+1$ IF CASA THEN C-SO. NON-<br>IF RSO THEN R=15: BB=AB+127<br>IF R>15 THEN R=0: BB=AB 690 700 **GOTO 570**  $710$ adi su gine c 720 BB=AB: R=0: C=5<br>? @(C,R);#;MEM[BB];: ? @"2L"; 730 740 750 K=KEYE01: IF K=0 THEN WAIT 1: GOTO 750 IF K=08H THEN C=C-3: BB=BB-1<br>IF K=09H THEN C=C+3: BB=BB+1<br>IF K=0AH THEN R=R+1: BB=BB+8<br>IF K=0BH THEN R=R-1: BB=BB+8 760 Start Story 770 780 790 800  $R1Q$ IF K>040H THEN IF K<047H THEN K=K-7: GOSUB 880 820 IF KXM4MH IMEN AT NSW400<br>IF CS5 THEN C=26: R=R-1<br>IF CX26 THEN C=5: R=R+1<br>IF RSM THEN R=15: BB=AB+127<br>IF RX15 THEN R=0: BB=AB<br>GOTO 740 830 850 IF R<0 THEN R=15: BB=AB+127<br>860 IF R>15 THEN R=0: BB=AB<br>870 GOTO 740<br>880 K=MOD[K,16]<br>890 MEM[BB]=MOD[MEM[BB],16]\*16+K<br>892 XX=(C-5)/3+30<br>894 IF MEM[BB]<020H THEN €0=" " ELSE \$Q=%MEMEBBJ%0 896  $? @ (XX, R) ; $Q;$ 898 أفارس القفقاني 900 RETURN  $\frac{1}{\sqrt{2}}\left(\frac{1}{\sqrt{2}}\right)$ 700 RETURN<br>1000 XX=(C-30)\*3+5 1010 ? @(XX,R);#;MEM[BB]; 1020 **GOTO 570** 

1. 使命 医中央

CORTEX USER GROUP 27.02.87 TIM GRAY

 $\sim$   $\sim$ 

\*\*\* STAR BASIC \*\*\*\* **With the STAR BASIC \*\*\*\*** 

## ROUT INE FOR LOAD ING A BASIC PROGRAMME FROM EPROM AS A \* COMMAND

The header block is the same as in the disc directory The programme is saved from 2090 up to 2090+load length

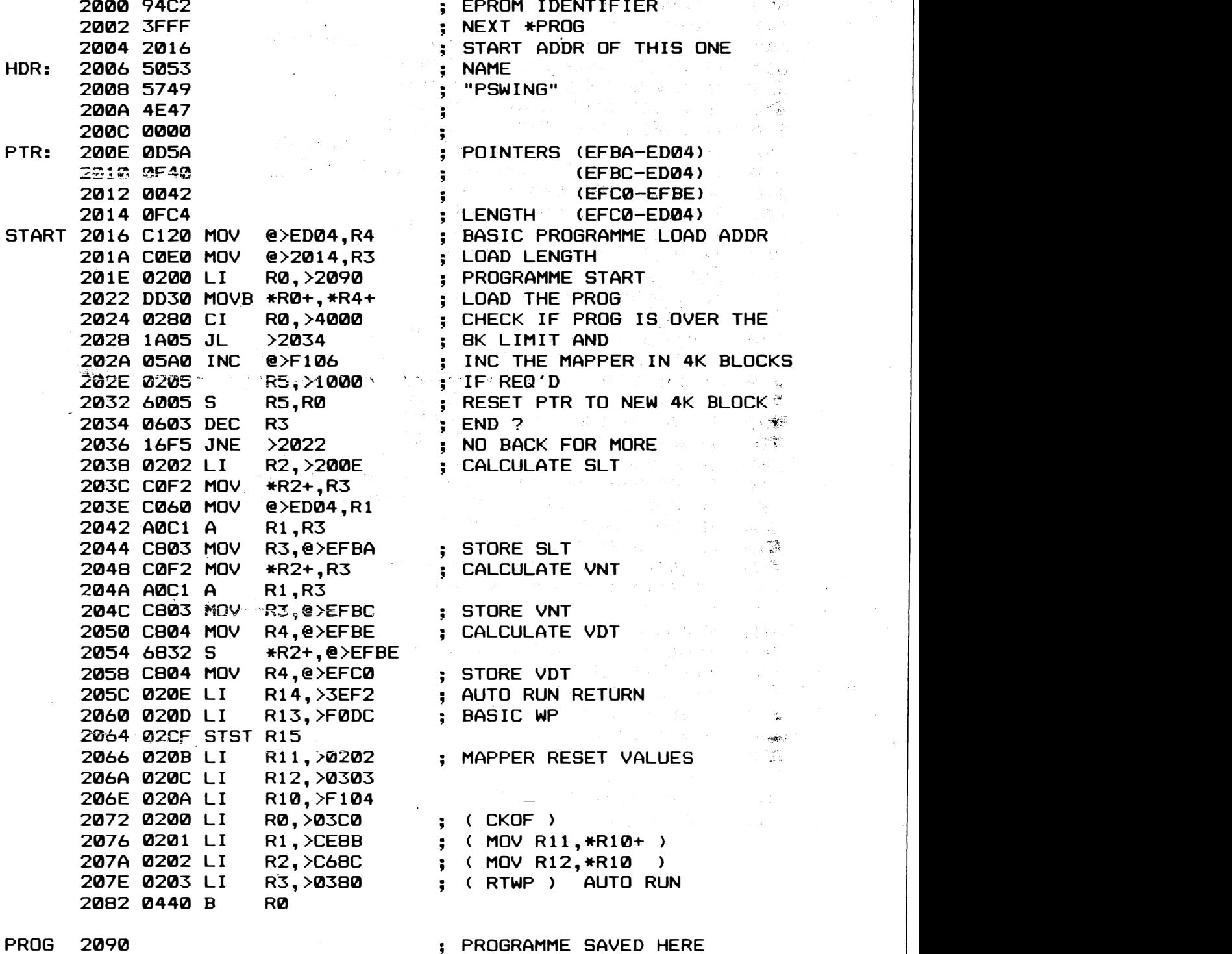

Alen Badcock from Chandlers Ford has sent in this design for a piggy-back board to allow an extra system ROM to be fitted to the main board. All the ROM socket lines from ROM1 are paralleled to ROM4 exept for -CS4 which comes from pin 7 of IC33, If wire-wrap sockets are used for IE33 and IE76 on the piggy-back board the P.C.B. will plug into the old IC33 and IC76 sockets. The new ROM is mapped in between 6000H and 7000H when ROM select is on.

![](_page_12_Figure_1.jpeg)

 $10 - 13$ 

**Soeren** from Denmark sent in this circuit Rahbek. diagram and P.C.B. layout for a better data seperator for the TMS9909 floppy disc controller. He also sent in some double sided P.C.B.s for it  $which$ available to anyone who has some software or hardware If you want one send your swap to for them. to **SWAD** the user seperator and we will pass it on. The FDC9126 data group is available from Manhatten Skyline.

![](_page_13_Figure_1.jpeg)

Remove IC00 and make following changes on main board

IC76 pin 26 to IC69 pin 9

#### Disconnect:

÷,

![](_page_13_Picture_173.jpeg)

IC88 PIN NUMBERS

∹ý.

י⊂ע **ANC** 

 $\overline{\phantom{a}}$ 

 $\mathbf{v}$ 

þ.

o

 $44$ 

 $\Omega$ 

 $\overline{H}$ 

 $\overline{11}$ 

 $\overline{1}$ 

 $\overline{44}$ 

Floor DATA SEPARATOR PC board in ICSS socket 1. and you are in the air.

NCLER disk error any more 88888 **JYLS 02** d<br>Ba d ā 的  $\Theta$ 田中 ල  $10 - 14$ 

SHORT TIPS

 $-$ 

D. Fisher sent in the following:-

To change the RS232 port to B bit change memory location 5546 from 62Fl to 63F1.

 $\sim$ 

To change the cursor character change memory location 5530 from 007 $\mathsf{F}^\Diamond$ to the ascii code of the preferred character.

Use the following to replace the standard microsoft statement CHR\$ ( ) when entering listings from magazines.

5 REM EQUIVALENT OF CHR\$( ) 10 DIM \$A(256) 20 FOR A=0 TO 255  $30$  \$A(A)=%A !\$A(A) IS USED INSTEAD OF CHR\$(A) 40 NEXT A

Tim Gray uses the following to improve cassette loading

![](_page_14_Figure_8.jpeg)

The diodes clip off any modulation di stortion caused by mains hum etc.

The value of workspace pointer for Interrupt 1 is incorrect to set things right change location 0004 from ED24 to ED22 this will allow the Interrupt 1 user vector to be used.

Alen Badcock sent in the following :-

To cure a problem with the cassette motor relay not functioning correctly try changing R24 to 10K and R43 to 2K2 also a diode fitted across the relay coil may help, cathode to +V.

A bug in the re-number routine can be cured by changing memory location 2F3E from 1006 to 1007.

The 9909 disk controller timings can be changed directly by <sup>t</sup>h<sup>e</sup> <sup>f</sup>ollowing program. It sets it for 50MS step 35MS settle and 0M<sup>S</sup> load. The routine may be usefull to people who have trouble booting CDOS for the first time before using Config.

MEM F140H = 050H 20 MEM F141H = 015H 0 MEM F142H = 011H MEM F143H = 047H MEM F144H = 064H MEM F145H = 046H 70 MEM F146H = 0H MEM F147H = 0A5<sup>H</sup>

# CORTEX USERS CLUB SALE

![](_page_15_Picture_232.jpeg)

 $10 - 16$